## **V KUHMOISTEN SORA -RALLI SÄHKÖINEN ILMOITUSTAULU SPORTITY-MOBIILISOVELLUKSESSA**

Kilpailun viestintäkanavalle kirjautunut käyttäjä saa automaattisesti informaatiota uusista kilpailutiedotteista ponnahdusviesteillä. Kilpailun sähköinen ilmoitustaulu; säännöt, kilpailijaohjeet, lisämääräykset, tiedotteet, kilpailun virallinen aika ja linkit online-tulospalveluihin löytyy yhdestä paikasta – SPORTITYstä.

Jos olet jo SPORTITY-käyttäjä, klikkaa mobiililaitteen vasemmassa yläkulmassa olevaa valikkoa ( $\equiv$ ), joka avaa uuden ikkunan "Own Channels". Klikkaa "+ Add new" ja kirjoita salasana: **KSR2022** kohtaan "Password".

Klikkaa "Sign In" – olet nyt seuraajana V KUHMOISTEN SORA -RALLIN sähköisellä SPORTITY-kanavalla!

Jos et vielä ole ottanut SPORTITY-sovellusta käyttöösi, lataa se veloituksetta mobiililaitteellesi AppStore'sta (iPhone) tai Google Play'stä (Android).

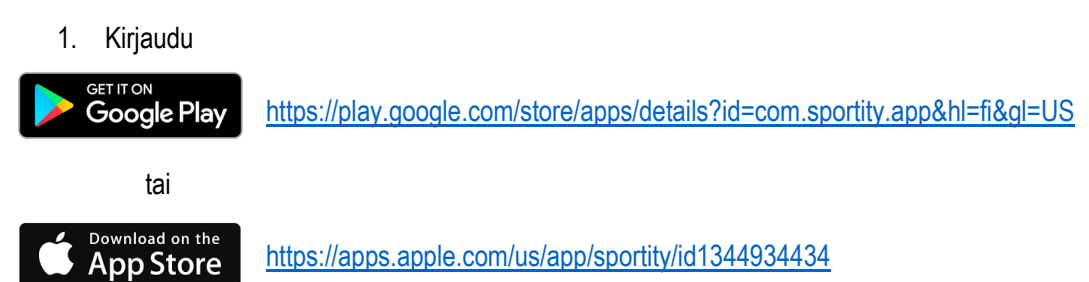

Kun olet ladannut SPORTITY-sovelluksen mobiililaitteellesi, avaa sovellus ja kirjaudu kilpailutapahtuman sähköiselle ilmoitustaululle; kirjoita kohtaan "Password" salasana **KSR2022**- klikkaa "Sign In". Olet nyt kirjautunut rallin sähköiselle viestintäkanavalle!